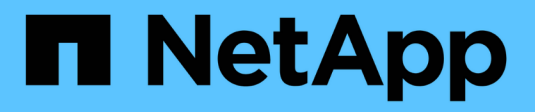

# **Sicherheit für das Netzwerk** ONTAP 9

NetApp April 24, 2024

This PDF was generated from https://docs.netapp.com/dede/ontap/networking/configure\_network\_security\_using\_federal\_information\_processing\_standards\_@fip s@.html on April 24, 2024. Always check docs.netapp.com for the latest.

# **Inhalt**

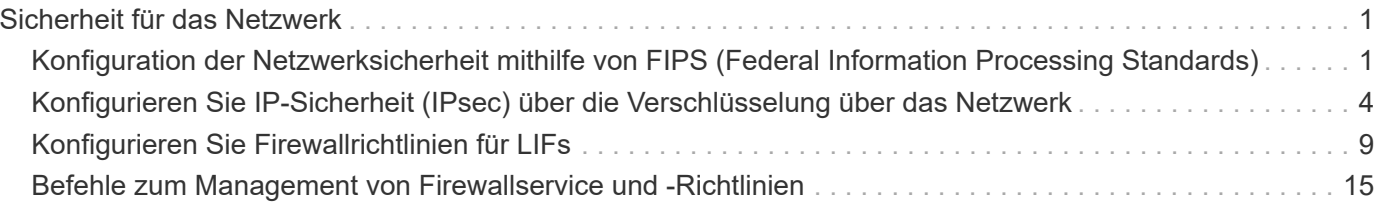

# <span id="page-2-0"></span>**Sicherheit für das Netzwerk**

# <span id="page-2-1"></span>**Konfiguration der Netzwerksicherheit mithilfe von FIPS (Federal Information Processing Standards)**

ONTAP ist für alle SSL-Verbindungen konform in den Federal Information Processing Standards (FIPS) 140-2. Sie können den SSL-FIPS-Modus ein- und ausschalten, SSL-Protokolle global festlegen und alle schwachen Chiffren wie RC4 innerhalb von ONTAP deaktivieren.

SSL auf ONTAP wird standardmäßig mit deaktiviertem FIPS und mit dem folgenden SSL-Protokoll aktiviert:

- TLSv1.3 (ab ONTAP 9.11.1)
- TLSv1.2
- $\cdot$  TLSv1.1
- TLSv1

Wenn der SSL-FIPS-Modus aktiviert ist, wird die SSL-Kommunikation von ONTAP mit externen Client- oder Serverkomponenten außerhalb von ONTAP FIPS-konforme Crypto for SSL verwendet.

Wenn Administratorkonten auf SVMs mit einem öffentlichen SSH-Schlüssel zugreifen möchten, müssen Sie vor Aktivierung des SSL-FIPS-Modus sicherstellen, dass der Host Key-Algorithmus unterstützt wird.

**Hinweis:** die Unterstützung des Host Key Algorithmus hat sich in ONTAP 9.11.1 und späteren Versionen geändert.

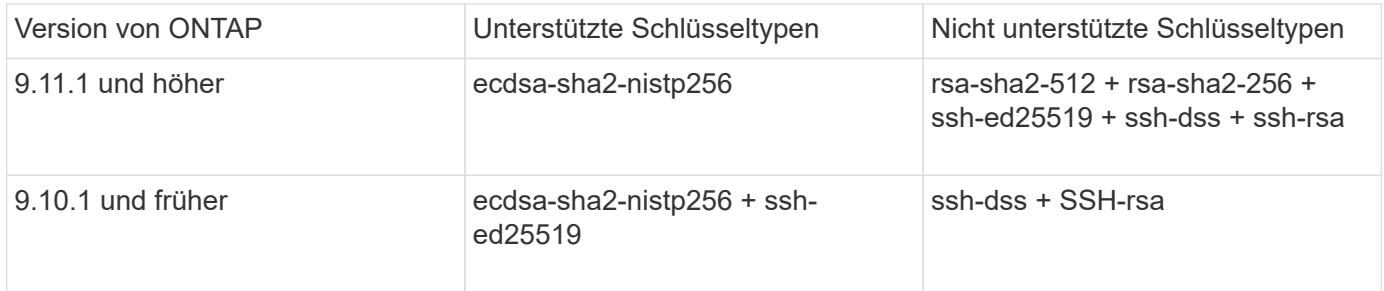

Bestehende öffentliche SSH-Konten ohne die unterstützten Schlüsselalgorithmen müssen vor der Aktivierung von FIPS mit einem unterstützten Schlüsseltyp neu konfiguriert werden oder die Administratorauthentifizierung schlägt fehl.

Weitere Informationen finden Sie unter ["Aktivieren Sie SSH-Konten für öffentliche Schlüssel".](https://docs.netapp.com/de-de/ontap/authentication/enable-ssh-public-key-accounts-task.html)

Weitere Informationen zur Konfiguration des SSL-FIPS-Modus finden Sie im security config modify Man-Page.

### **Aktivieren Sie FIPS**

Es wird empfohlen, dass alle sicheren Benutzer ihre Sicherheitskonfiguration unmittelbar nach der Installation oder Aktualisierung des Systems anpassen. Wenn der SSL-FIPS-Modus aktiviert ist, wird die SSL-Kommunikation von ONTAP mit externen Client- oder Serverkomponenten außerhalb von ONTAP FIPSkonforme Crypto for SSL verwendet.

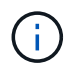

Wenn FIPS aktiviert ist, können Sie kein Zertifikat mit einer RSA-Schlüssellänge von 4096 installieren oder erstellen.

### **Schritte**

1. Ändern Sie die erweiterte Berechtigungsebene:

set -privilege advanced

2. FIPS aktivieren:

security config modify -interface SSL -is-fips-enabled true

- 3. Wenn Sie zum Fortfahren aufgefordert werden, geben Sie ein y
- 4. Wenn Sie ONTAP 9.8 oder früher ausführen, sollten Sie jeden Node im Cluster nacheinander neu booten. Ab ONTAP 9.9 ist ein Neubooten nicht erforderlich.

#### **Beispiel**

Wenn ONTAP 9.9.1 oder höher ausgeführt wird, wird die Warnmeldung nicht angezeigt.

security config modify -interface SSL -is-fips-enabled true

Warning: This command will enable FIPS compliance and can potentially cause some non-compliant components to fail. MetroCluster and Vserver DR require FIPS to be enabled on both sites in order to be compatible. Do you want to continue? {y|n}: y

Warning: When this command completes, reboot all nodes in the cluster. This is necessary to prevent components from failing due to an inconsistent security configuration state in the cluster. To avoid a service outage, reboot one node at a time and wait for it to completely initialize before rebooting the next node. Run "security config status show" command to monitor the reboot status. Do you want to continue? {y|n}: y

### **Deaktivieren Sie FIPS**

Wenn Sie noch eine ältere Systemkonfiguration ausführen und ONTAP mit Abwärtskompatibilität konfigurieren möchten, können Sie SSLv3 nur aktivieren, wenn FIPS deaktiviert ist.

### **Schritte**

1. Ändern Sie die erweiterte Berechtigungsebene:

set -privilege advanced

2. Deaktivieren Sie FIPS, indem Sie Folgendes eingeben:

```
security config modify -interface SSL -is-fips-enabled false
```
- 3. Wenn Sie zum Fortfahren aufgefordert werden, geben Sie ein  $y$ .
- 4. Wenn Sie ONTAP 9.8 oder älter ausführen, booten Sie jeden Node im Cluster manuell neu. Ab ONTAP 9.9 ist ein Neubooten nicht erforderlich.

#### **Beispiel**

Wenn ONTAP 9.9.1 oder höher ausgeführt wird, wird die Warnmeldung nicht angezeigt.

```
security config modify -interface SSL -supported-protocols SSLv3
Warning: Enabling the SSLv3 protocol may reduce the security of the
interface, and is not recommended.
Do you want to continue? {y|n}: y
Warning: When this command completes, reboot all nodes in the cluster.
This is necessary to prevent components from failing due to an
inconsistent security configuration state in the cluster. To avoid a
service outage, reboot one node at a time and wait for it to completely
initialize before rebooting the next node. Run "security config status
show" command to monitor the reboot status.
Do you want to continue? {y|n}: y
```
### **Den FIPS-Compliance-Status anzeigen**

Sie sehen, ob im gesamten Cluster die aktuellen Sicherheitseinstellungen ausgeführt werden.

#### **Schritte**

1. Nacheinander: Jeden Node im Cluster neu booten

Starten Sie nicht alle Cluster-Nodes gleichzeitig neu. Es ist ein Neustart erforderlich, um sicherzustellen, dass auf allen Applikationen im Cluster die neue Sicherheitskonfiguration und für alle Änderungen am FIPS-ein/aus-Modus, an Protokollen und Chiffren ausgeführt wird.

2. Den aktuellen Compliance-Status anzeigen:

security config show

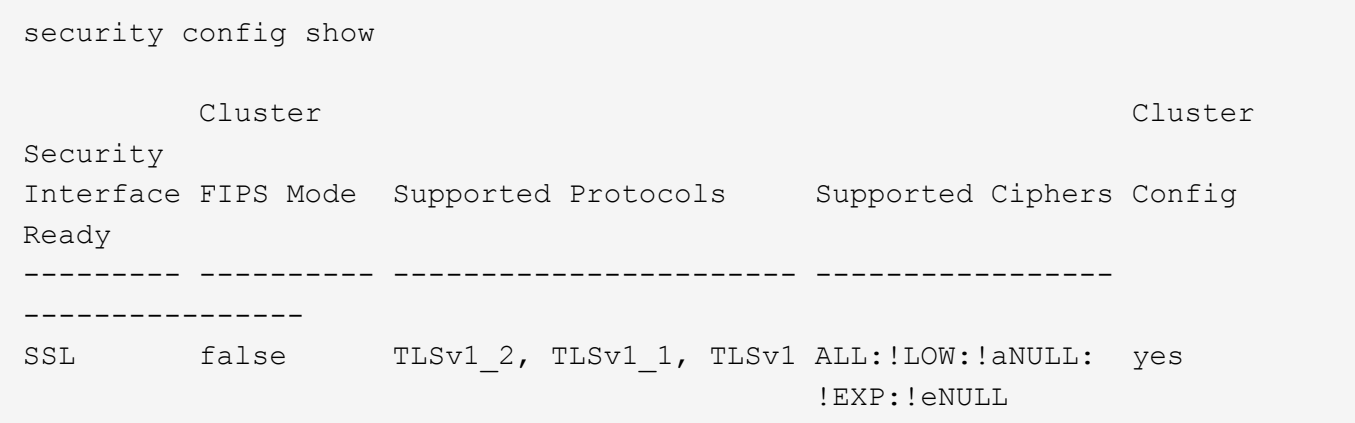

# <span id="page-5-0"></span>**Konfigurieren Sie IP-Sicherheit (IPsec) über die Verschlüsselung über das Netzwerk**

ONTAP verwendet im Transportmodus IPsec (Internet Protocol Security), um sicherzustellen, dass Daten auch während der Übertragung durchgehend sicher und verschlüsselt sind. IPsec bietet Datenverschlüsselung für den gesamten IP-Datenverkehr, einschließlich NFS-, iSCSI- und SMB-Protokollen.

Ab ONTAP 9.12.1 ist die IPsec-Unterstützung für das Front-End-Hostprotokoll in MetroCluster IP- und MetroCluster Fabric-Attached-Konfigurationen verfügbar.

Die IPsec-Unterstützung in MetroCluster-Clustern ist auf den Front-End-Host-Datenverkehr beschränkt und wird auf MetroCluster-Intercluster-LIFs nicht unterstützt.

Ab ONTAP 9.10.1 können Sie entweder vorfreigegebene Schlüssel (PSKs) oder Zertifikate für die Authentifizierung mit IPsec verwenden. Bisher wurden nur PSKs mit IPsec unterstützt.

Ab ONTAP 9.9 sind die von IPsec verwendeten Verschlüsselungsalgorithmen nach FIPS 140-2 zertifiziert. Die Algorithmen werden durch das NetApp Cryptographic Modul in ONTAP generiert, das die FIPS 140-2 Validierung durchführt.

Ab ONTAP 9.8 unterstützt ONTAP IPsec im Transportmodus.

Nach der Konfiguration von IPsec ist der Netzwerkverkehr zwischen dem Client und ONTAP durch vorbeugende Maßnahmen gegen Replay- und man-in-the-Middle (MITM)-Angriffe geschützt.

Für die Traffic-Verschlüsselung durch NetApp SnapMirror und Cluster-Peering (Cluster Peering Encryption, CPE) wird die Sicherheit der Transportschicht (TLS) für den sicheren Transport über das Netzwerk über IPsec empfohlen. Dies liegt daran, dass TLS eine bessere Leistung als IPsec hat.

Während die IPsec-Funktion auf dem Cluster aktiviert ist, erfordert das Netzwerk einen SPD-Eintrag (Security Policy Database), der dem zu schützenden Datenverkehr entspricht und Schutzdetails (wie Chiffre Suite und Authentifizierungsmethode) vor dem Datenfluss spezifiziert. Für jeden Client ist auch ein entsprechender SPD-Eintrag erforderlich.

### **Aktivieren Sie IPsec auf dem Cluster**

Sie können IPsec auf dem Cluster aktivieren, um sicherzustellen, dass Daten auch während der Übertragung ununterbrochen sicher und verschlüsselt sind.

### **Schritte**

1. Ermitteln, ob IPsec bereits aktiviert ist:

security ipsec config show

Wenn das Ergebnis enthält `IPsec Enabled: false`Fahren Sie mit dem nächsten Schritt fort.

2. IPsec aktivieren:

security ipsec config modify -is-enabled true

3. Führen Sie den Ermittlungsbefehl erneut aus:

security ipsec config show

Das Ergebnis umfasst jetzt IPsec Enabled: true.

### **Bereiten Sie die IPsec-Richtlinienerstellung mit Zertifikatauthentifizierung vor**

Sie können diesen Schritt überspringen, wenn Sie nur PSKs (Pre-Shared Keys) zur Authentifizierung verwenden und keine Zertifikatauthentifizierung verwenden.

Bevor Sie eine IPsec-Richtlinie erstellen, die Zertifikate für die Authentifizierung verwendet, müssen Sie überprüfen, ob die folgenden Voraussetzungen erfüllt sind:

- Sowohl ONTAP als auch der Client müssen das CA-Zertifikat der anderen Partei installiert haben, damit die Zertifikate der Endeinheit (entweder ONTAP oder der Client) von beiden Seiten verifiziert werden können
- Für die ONTAP LIF, die an der Richtlinie teilnimmt, wird ein Zertifikat installiert

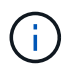

ONTAP LIFs können Zertifikate gemeinsam nutzen. Es ist keine 1:1-Zuordnung zwischen Zertifikaten und LIFs erforderlich.

### **Schritte**

1. Installieren Sie alle während der gegenseitigen Authentifizierung verwendeten CA-Zertifikate, einschließlich ONTAP- und Client-seitiger CAS, in das ONTAP-Zertifikatsmanagement, sofern sie nicht bereits installiert ist (wie bei einer selbstsignierten ONTAP-Root-CA).

### **Beispielbefehl**

```
cluster::> security certificate install -vserver svm_name -type server-ca
-cert-name my ca cert
```
2. Um sicherzustellen, dass die installierte CA während der Authentifizierung innerhalb des IPsec-CA-Suchpfads ist, fügen Sie die ONTAP-Zertifizierungsstelle für die Zertifikatsverwaltung mithilfe des hinzu security ipsec ca-certificate add Befehl.

### **Beispielbefehl**

```
cluster::> security ipsec ca-certificate add -vserver svm_name -ca-certs
my_ca_cert
```
3. Erstellen und installieren Sie ein Zertifikat zur Verwendung durch die LIF von ONTAP. Die Emittent-CA dieses Zertifikats muss bereits in ONTAP installiert und zu IPsec hinzugefügt werden.

### **Beispielbefehl**

```
cluster::> security certificate install -vserver svm_name -type server -cert
-name my nfs server cert
```
Weitere Informationen zu Zertifikaten in ONTAP finden Sie in den Befehlen für Sicherheitszertifikate in der Dokumentation zu ONTAP 9 .

### **Security Policy Database (SPD) definieren**

IPsec erfordert einen SPD-Eintrag, bevor der Datenverkehr im Netzwerk fließen kann. Dies gilt unabhängig davon, ob Sie ein PSK oder ein Zertifikat zur Authentifizierung verwenden.

### **Schritte**

- 1. Verwenden Sie die security ipsec policy create Befehl an:
	- a. Wählen Sie die ONTAP-IP-Adresse oder das Subnetz der IP-Adressen aus, die am IPsec-Transport beteiligt werden sollen.
	- b. Wählen Sie die Client-IP-Adressen aus, die eine Verbindung zu den ONTAP-IP-Adressen herstellen.

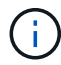

Der Client muss Internet Key Exchange Version 2 (IKEv2) mit einem vorab freigegebenen Schlüssel (PSK) unterstützen.

c. Optional Wählen Sie die feingranularen Datenverkehrsparameter aus, z. B. die Protokolle der oberen Ebene (UDP, TCP, ICMP usw.) ), die lokalen Port-Nummern und die Remote-Port-Nummern zum Schutz des Datenverkehrs. Die entsprechenden Parameter sind protocols, local-ports Und remote-ports Jeweils.

Überspringen Sie diesen Schritt, um den gesamten Datenverkehr zwischen der ONTAP-IP-Adresse und der Client-IP-Adresse zu schützen. Der Schutz des gesamten Datenverkehrs ist die Standardeinstellung.

- d. Geben Sie entweder PSK oder Public-Key-Infrastruktur (PKI) für den ein auth-method Parameter für die gewünschte Authentifizierungsmethode.
	- i. Wenn Sie eine PSK eingeben, fügen Sie die Parameter ein, und drücken Sie dann <enter>, um die Aufforderung zur Eingabe und Überprüfung der zuvor freigegebenen Taste zu drücken.

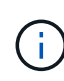

local-identity Und remote-identity Parameter sind optional, wenn sowohl Host als auch Client strongSwan verwenden und keine Platzhalterrichtlinie für den Host oder Client ausgewählt ist.

ii. Wenn Sie eine PKI eingeben, müssen Sie auch die eingeben cert-name, local-identity, remote-identity Parameter. Wenn die Identität des externen Zertifikats unbekannt ist oder mehrere Clientidentitäten erwartet werden, geben Sie die spezielle Identität ein ANYTHING.

```
security ipsec policy create -vserver vs1 -name test34 -local-ip-subnets
192.168.134.34/32 -remote-ip-subnets 192.168.134.44/32
Enter the preshared key for IPsec Policy test34 on Vserver vs1 :
```

```
security ipsec policy create -vserver vs1 -name test34 -local-ip-subnets
192.168.134.34/32 -remote-ip-subnets 192.168.134.44/32 -local-ports 2049
-protocols tcp -auth-method PKI -cert-name my nfs server cert -local
-identity CN=netapp.ipsec.lif1.vs0 -remote-identity ANYTHING
```
Der IP-Verkehr kann erst zwischen Client und Server übertragen werden, wenn sowohl ONTAP als auch der Client die entsprechenden IPsec-Richtlinien eingerichtet haben und die Authentifizierungsdaten (entweder PSK oder Zertifikat) auf beiden Seiten vorhanden sind. Weitere Informationen finden Sie in der clientseitigen IPsec-Konfiguration.

### **Verwenden Sie IPsec-Identitäten**

Bei der Authentifizierungsmethode für vorinstallierte Schlüssel sind lokale und Remote-Identitäten optional, wenn sowohl Host als auch Client strongSwan verwenden und keine Platzhalterrichtlinie für den Host oder Client ausgewählt ist.

Für die PKI/Zertifikat-Authentifizierungsmethode sind sowohl lokale als auch Remote-Identitäten zwingend erforderlich. Die Identitäten geben an, welche Identität innerhalb des Zertifikats jeder Seite zertifiziert ist und für den Überprüfungsprozess verwendet wird. Wenn die Remote-Identität unbekannt ist oder viele verschiedene Identitäten vorliegen, verwenden Sie die spezielle Identität ANYTHING.

### **Über diese Aufgabe**

Innerhalb von ONTAP werden Identitäten durch Ändern des SPD-Eintrags oder während der Erstellung der SPD-Richtlinie festgelegt. Beim SPD kann es sich um einen Identitätsnamen im IP-Adressenformat oder String-Format handelt.

### **Schritt**

Verwenden Sie den folgenden Befehl, um eine vorhandene SPD-Identitätseinstellung zu ändern:

security ipsec policy modify

### **Beispielbefehl**

security ipsec policy modify -vserver *vs1* -name *test34* -local-identity *192.168.134.34* -remote-identity *client.fooboo.com*

### **IPsec Konfiguration für mehrere Clients**

Wenn eine kleine Anzahl von Clients IPsec nutzen muss, reicht die Verwendung eines einzelnen SPD-Eintrags für jeden Client aus. Wenn jedoch Hunderte oder gar Tausende von Clients IPsec nutzen müssen, empfiehlt NetApp die Verwendung einer IPsec Konfiguration für mehrere Clients.

### **Über diese Aufgabe**

ONTAP unterstützt die Verbindung mehrerer Clients über mehrere Netzwerke mit einer einzelnen SVM-IP-Adresse, wobei IPsec aktiviert ist. Dies lässt sich mit einer der folgenden Methoden erreichen:

### • **Subnetz-Konfiguration**

Um allen Clients in einem bestimmten Subnetz (z. B. 192.168.134.0/24) zu erlauben, über einen einzigen SPD-Richtlinieneintrag eine Verbindung mit einer einzelnen SVM-IP-Adresse herzustellen, müssen Sie die angeben remote-ip-subnets Im Subnetz-Formular. Darüber hinaus müssen Sie die angeben remote $\left( \begin{array}{c} 1 \end{array} \right)$ 

Bei der Verwendung eines einzelnen Richtlinieneintrags in einer Subnetzkonfiguration teilen IPsec-Clients in diesem Subnetz die IPsec-Identität und den vorab gemeinsam genutzten Schlüssel (PSK). Dies gilt jedoch nicht für die Zertifikatauthentifizierung. Bei der Verwendung von Zertifikaten kann jeder Client sein eigenes eindeutiges Zertifikat oder ein freigegebenes Zertifikat zur Authentifizierung verwenden. ONTAP IPsec überprüft die Gültigkeit des Zertifikats auf der Grundlage des CAS, das auf seinem lokalen Vertrauensspeicher installiert ist. ONTAP unterstützt auch die Überprüfung der Zertifikatsperrliste (Certificate Revocation List, CRL).

#### • **Alle Clients konfigurieren** zulassen

Damit jeder Client unabhängig von seiner Quell-IP-Adresse eine Verbindung zur SVM IPsec-fähigen IP-Adresse herstellen kann, verwenden Sie den 0.0.0.0/0 Platzhalterzeichen bei der Angabe des remoteip-subnets Feld.

Darüber hinaus müssen Sie die angeben remote-identity Feld mit der korrekten clientseitigen Identität. Zur Zertifikatauthentifizierung können Sie eingeben ANYTHING.

Auch, wenn der 0.0.0.0/0 Platzhalterzeichen wird verwendet. Sie müssen eine bestimmte lokale oder Remote-Portnummer konfigurieren, die verwendet werden soll. Beispiel: NFS port 2049.

#### **Schritte**

a. Verwenden Sie einen der folgenden Befehle, um IPsec für mehrere Clients zu konfigurieren.

i. Wenn Sie **Subnetz-Konfiguration** zur Unterstützung mehrerer IPsec-Clients verwenden:

```
security ipsec policy create -vserver vserver_name -name policy_name
-local-ip-subnets IPsec_IP_address/32 -remote-ip-subnets
IP_address/subnet -local-identity local_id -remote-identity remote_id
```
#### **Beispielbefehl**

security ipsec policy create -vserver *vs1* -name *subnet134* -local-ip-subnets *192.168.134.34/32* -remote-ip-subnets *192.168.134.0/24* -local-identity *ontap\_side\_identity* -remote-identity *client\_side\_identity*

i. Wenn Sie **allow all Clients Configuration** verwenden, um mehrere IPsec-Clients zu unterstützen:

```
security ipsec policy create -vserver vserver_name -name policy_name
-local-ip-subnets IPsec_IP_address/32 -remote-ip-subnets 0.0.0.0/0 -local
-ports port_number -local-identity local_id -remote-identity remote_id
```
#### **Beispielbefehl**

```
security ipsec policy create -vserver vs1 -name test35 -local-ip-subnets
IPsec_IP_address/32 -remote-ip-subnets 0.0.0.0/0 -local-ports 2049 -local
-identity ontap_side_identity -remote-identity client_side_identity
```
### **IPsec-Statistiken**

Während der Verhandlung kann ein Sicherheitskanal, der als IKE-Sicherheitszuordnung (SA) bezeichnet wird, zwischen der ONTAP SVM-IP-Adresse und der Client-IP-Adresse eingerichtet werden. IPsec SAS werden auf beiden Endpunkten installiert, um die eigentliche Datenverschlüsselung und -Entschlüsselung zu ermöglichen.

Sie können Statistikbefehle verwenden, um den Status von IPsec SAS und IKE SAS zu überprüfen.

#### **Beispielbefehle**

IKE SA-Beispielbefehl:

security ipsec show-ikesa -node *hosting\_node\_name\_for\_svm\_ip*

IPsec SA-Beispielbefehl und -Ausgabe:

```
security ipsec show-ipsecsa -node hosting_node_name_for_svm_ip
```
cluster1::> security ipsec show-ikesa -node cluster1-node1 Policy Local Remote Vserver Name Address Address Initator-SPI State ----------- ------ --------------- --------------- ---------------- ---------- vs1 test34 192.168.134.34 192.168.134.44 c764f9ee020cec69 ESTABLISHED

IPsec SA-Beispielbefehl und -Ausgabe:

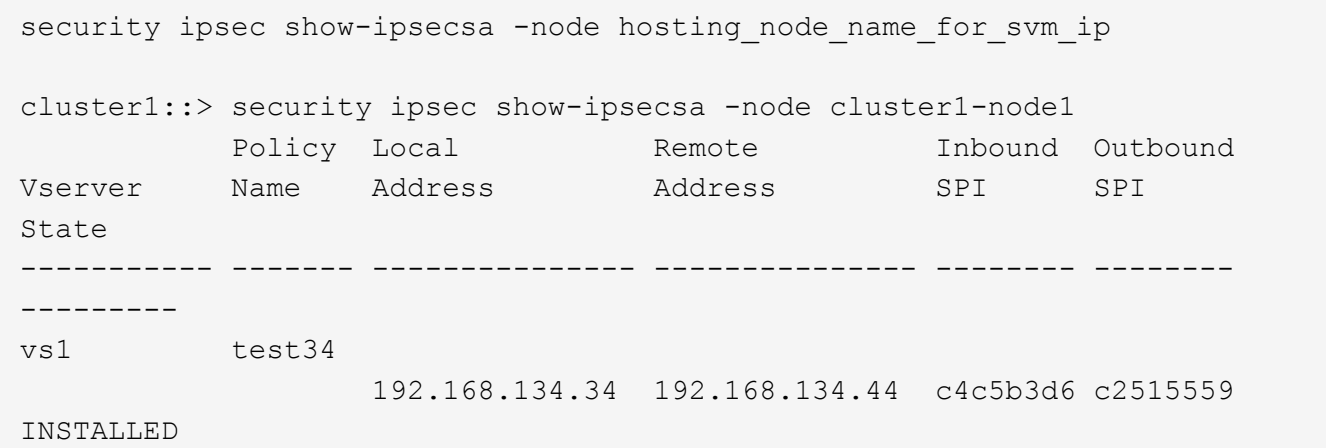

## <span id="page-10-0"></span>**Konfigurieren Sie Firewallrichtlinien für LIFs**

Die Einrichtung einer Firewall verbessert die Clustersicherheit und hilft, unbefugten Zugriff auf das Storage-System zu verhindern. Standardmäßig ist die integrierte Firewall so konfiguriert, dass der Remote-Zugriff auf einen bestimmten Satz von IP-Services für Daten, Management und logische Intercluster-Schnittstellen möglich ist.

Ab ONTAP 9.10.1:

• Firewallrichtlinien sind veraltet und werden durch LIF-Servicerichtlinien ersetzt. Zuvor wurde die integrierte

Firewall mithilfe von Firewallrichtlinien gemanagt. Diese Funktion wird nun mithilfe einer LIF-Service-Richtlinie realisiert.

- Alle Firewall-Richtlinien sind leer und öffnen keine Ports in der zugrunde liegenden Firewall. Stattdessen müssen alle Ports mithilfe einer LIF-Service-Richtlinie geöffnet werden.
- Nach einem Upgrade auf 9.10.1 oder höher ist keine Aktion erforderlich, da die Umstellung von Firewallrichtlinien auf LIF-Servicrichtlinien erfolgt. Das System erstellt automatisch die LIF-Servicrichtlinien entsprechend den in der früheren ONTAP Version verwendeten Firewall-Richtlinien. Wenn Sie Skripts oder andere Tools verwenden, mit denen benutzerdefinierte Firewallrichtlinien erstellt und gemanagt werden, müssen Sie diese Skripte möglicherweise aktualisieren, um stattdessen benutzerdefinierte Service-Richtlinien zu erstellen.

Weitere Informationen finden Sie unter ["LIFs und Service-Richtlinien in ONTAP 9.6 und höher"](https://docs.netapp.com/de-de/ontap/networking/lifs_and_service_policies96.html).

Über Firewallrichtlinien kann der Zugriff auf Management-Serviceprotokolle wie SSH, HTTP, HTTPS, Telnet, NTP, gesteuert werden. NDMP, NDMPS, RSH, DNS ODER SNMP Firewallrichtlinien können nicht für Datenprotokolle wie NFS oder SMB eingerichtet werden.

Für Firewallservices und -Richtlinien gibt es folgende Managementoptionen:

- Aktivieren oder Deaktivieren des Firewallservice
- Anzeigen der aktuellen Konfiguration des Firewallservice
- Erstellen einer neuen Firewallrichtlinie unter Angabe von Richtliniennamen und Netzwerkservices
- Anwenden einer Firewallrichtlinie auf eine logische Schnittstelle
- Erstellen einer neuen Firewallrichtlinie als exakte Kopie einer vorhandenen Richtlinie

Verwenden einer Richtlinienkopie zum Erstellen einer Richtlinie mit ähnlichen Merkmalen innerhalb derselben SVM oder zum Kopieren dieser Richtlinie zu einer anderen SVM

- Anzeigen von Informationen zu Firewallrichtlinien
- Ändern der IP-Adressen und Netmasks, die von einer Firewallrichtlinie verwendet werden
- Löschen einer Firewallrichtlinie, die von keinem LIF verwendet wird

### **Firewall-Richtlinien und LIFs**

Mithilfe von LIF-Firewallrichtlinien wird der Zugriff auf das Cluster über jede logische Schnittstelle beschränkt. Sie müssen verstehen, wie sich die Standard-Firewall-Richtlinie auf den Systemzugriff über jeden logischen Typ auswirkt, und wie Sie eine Firewall-Richtlinie anpassen können, um die Sicherheit über LIF zu erhöhen oder zu verringern.

Wenn Sie ein LIF mit dem konfigurieren network interface create Oder network interface modify Befehl, der für das angegebene Wert -firewall-policy Der Parameter bestimmt die Service-Protokolle und IP-Adressen, die auf das LIF zugreifen dürfen.

In vielen Fällen können Sie den standardmäßigen Firewallrichtlinienwert akzeptieren. In anderen Fällen müssen Sie den Zugriff auf bestimmte IP-Adressen und bestimmte Management-Service-Protokolle einschränken. Die verfügbaren Management-Service-Protokolle umfassen SSH, HTTP, HTTPS, Telnet, NTP, NDMP, NDMPS, RSH, DNS UND SNMP

Die Firewallrichtlinie für alle Cluster-LIFs ist standardmäßig aktiviert "" Und kann nicht geändert werden.

In der folgenden Tabelle werden die Standard-Firewall-Richtlinien beschrieben, die jeder logischen

Schnittstelle zugewiesen werden. Dies ist abhängig von ihrer Rolle (ONTAP 9.5 und früher) oder Service-Richtlinie (ONTAP 9.6 und höher) bei der Erstellung des logischen Schnittstelle.

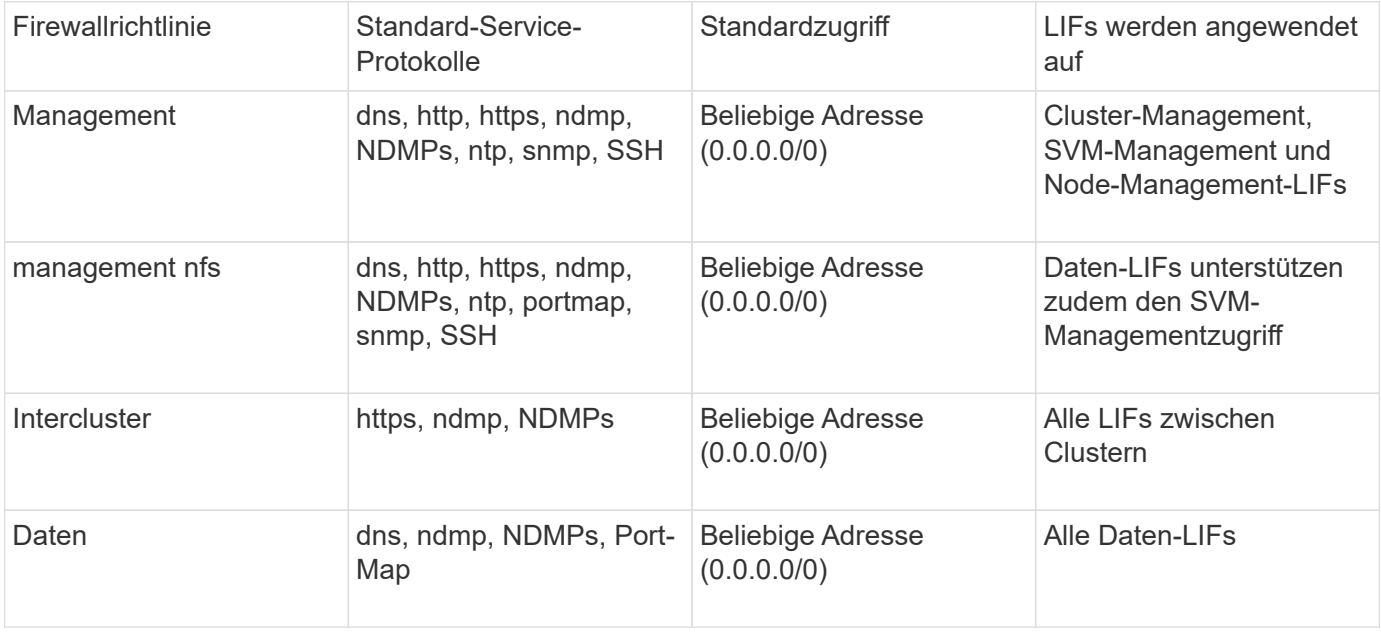

### **Konfiguration des Portmap-Dienstes**

Der Portmap-Dienst ordnet RPC-Dienste den Ports zu, auf denen sie zuhören.

Der Portmap-Service war in ONTAP 9.3 und früher immer zugänglich, war von ONTAP 9.4 bis ONTAP 9.6 konfigurierbar und wird ab ONTAP 9.7 automatisch gemanagt.

- In ONTAP 9.3 und früher war der portmap-Dienst (rpcbind) in Netzwerkkonfigurationen, die sich auf die integrierte ONTAP-Firewall statt auf eine Firewall eines Drittanbieters stützten, immer über Port 111 zugänglich.
- Von ONTAP 9.4 bis ONTAP 9.6 können Sie Firewallrichtlinien ändern, um zu steuern, ob der Portmap-Service auf bestimmten LIFs zugegriffen werden kann.
- Ab ONTAP 9.7 wird der Port Map Firewall-Service eingestellt. Stattdessen wird der Port-Map automatisch für alle LIFs geöffnet, die den NFS-Service unterstützen.

### **Portmap-Dienst ist in der Firewall in ONTAP 9.4 bis ONTAP 9.6 konfigurierbar.**

Der restliche Teil dieses Themas erläutert, wie der Port Map Firewall-Service für ONTAP 9.4 bis ONTAP 9.6 Versionen konfiguriert wird.

Je nach Konfiguration können Sie den Zugriff auf den Service für bestimmte Arten von LIFs, in der Regel Management-Schnittstellen und Intercluster LIFs, unzulassen. In manchen Fällen kann der Zugriff auf Daten-LIFs sogar unzulässig sein.

### **Welches Verhalten können Sie erwarten**

Das Verhalten von ONTAP 9.4 bis ONTAP 9.6 ermöglicht einen nahtlosen Übergang bei einem Upgrade. Wenn bereits über bestimmte LIFs auf den Portmap-Service zugegriffen wird, ist dieser über diese LIFs hinweg weiterhin zugänglich. Wie in ONTAP 9.3 und früheren Versionen können Sie die Services angeben, auf die in der Firewall-Richtlinie für den LIF-Typ zugegriffen werden kann.

Alle Nodes im Cluster müssen ONTAP 9.4 bis ONTAP 9.6 ausführen, damit das Verhalten wirksam wird. Nur der eingehende Datenverkehr ist betroffen.

Die neuen Regeln lauten wie folgt:

- Bei einem Upgrade auf Version 9.4 bis 9.6 fügt ONTAP den Portmap-Service allen vorhandenen Firewall-Richtlinien hinzu – Standard oder benutzerdefiniert.
- Wenn Sie ein neues Cluster oder einen neuen IPspace erstellen, fügt ONTAP den Portmap-Service nur der Standarddatenrichtlinie hinzu, nicht jedoch den standardmäßigen Management- oder Cluster-Richtlinien.
- Sie können den Portmap-Dienst je nach Bedarf den Standard- oder benutzerdefinierten Richtlinien hinzufügen und den Dienst nach Bedarf entfernen.

### **So fügen Sie den Portmap-Dienst hinzu oder entfernen ihn**

Um den Portmap-Service einer SVM oder Cluster-Firewallrichtlinie hinzuzufügen (Zugriff innerhalb der Firewall), geben Sie ein:

```
system services firewall policy create -vserver SVM -policy
mgmt|intercluster|data|custom -service portmap
```
Um den Portmap-Service von einer SVM oder einer Cluster-Firewallrichtlinie zu entfernen (Zugriff innerhalb der Firewall), geben Sie ein:

```
system services firewall policy delete -vserver SVM -policy
mgmt|intercluster|data|custom -service portmap
```
Sie können mit dem Befehl "Ändern" der Netzwerkschnittstelle die Firewallrichtlinie auf eine vorhandene LIF anwenden. Eine vollständige Befehlssyntax finden Sie unter ["ONTAP 9-Befehle".](http://docs.netapp.com/ontap-9/topic/com.netapp.doc.dot-cm-cmpr/GUID-5CB10C70-AC11-41C0-8C16-B4D0DF916E9B.html)

### **Erstellen Sie eine Firewallrichtlinie und weisen Sie sie einem LIF zu**

Jedem LIF werden Standard-Firewallrichtlinien zugewiesen, wenn Sie das LIF erstellen. In vielen Fällen funktionieren die Standard-Firewall-Einstellungen gut und Sie müssen sie nicht ändern. Wenn Sie die Netzwerkservices oder IP-Adressen ändern möchten, die auf eine LIF zugreifen können, können Sie eine benutzerdefinierte Firewallrichtlinie erstellen und dieser LIF zuweisen.

### **Über diese Aufgabe**

• Sie können keine Firewallrichtlinie mit dem erstellen policy Name data, intercluster, cluster, Oder mgmt.

Diese Werte sind den systemdefinierten Firewallrichtlinien vorbehalten.

• Sie können keine Firewallrichtlinie für Cluster-LIFs festlegen oder ändern.

Die Firewallrichtlinie für Cluster-LIFs ist für alle Service-Typen auf 0.0.0.0/0 festgelegt.

- Wenn Sie einen Dienst aus einer Richtlinie entfernen müssen, müssen Sie die vorhandene Firewallrichtlinie löschen und eine neue Richtlinie erstellen.
- Wenn IPv6 auf dem Cluster aktiviert ist, können Sie Firewallrichtlinien mit IPv6-Adressen erstellen.

Nach Aktivierung von IPv6 data, intercluster, und mgmt Firewall-Richtlinien beinhalten ::/0, den IPv6- Platzhalter, in ihrer Liste der akzeptierten Adressen.

• Wenn Sie zur Konfiguration der Datensicherungsfunktionen in allen Clustern System Manager verwenden, müssen Sie sicherstellen, dass die Cluster-übergreifenden LIF-IP-Adressen in der Liste "zulässig" aufgeführt sind und dass HTTPS-Service sowohl auf den Intercluster LIFs als auch auf den Firewalls Ihres Unternehmens zulässig ist.

Standardmäßig wird der verwendet intercluster Firewall-Richtlinie ermöglicht den Zugriff aus allen IP-Adressen (0.0.0.0/0 oder ::/0 für IPv6) und aktiviert HTTPS-, NDMP- und NDMPS-Dienste. Wenn Sie diese Standardrichtlinie ändern oder eine eigene Firewallrichtlinie für Intercluster-LIFs erstellen, müssen Sie der Liste "zulässig" jede Intercluster-LIF-IP-Adresse hinzufügen und den HTTPS-Service aktivieren.

• Ab ONTAP 9.6 werden die HTTPS- und SSH-Firewall-Services nicht unterstützt.

In ONTAP 9.6 werden die management-https Und management-ssh LIF-Services sind für HTTPS- und SSH-Managementzugriff verfügbar.

### **Schritte**

1. Erstellen Sie eine Firewallrichtlinie, die für LIFs auf einer bestimmten SVM zur Verfügung steht:

system services firewall policy create -vserver *vserver* name -policy *policy\_name* -service *network\_service* -allow-list *ip\_address/mask*

Mit diesem Befehl können Sie mehrere Male mehr als einen Netzwerkdienst und eine Liste zulässiger IP-Adressen für jeden Dienst in der Firewall-Richtlinie hinzufügen.

- 2. Überprüfen Sie mithilfe des, ob die Richtlinie korrekt hinzugefügt wurde system services firewall policy show Befehl.
- 3. Wenden Sie die Firewallrichtlinie auf ein LIF an:

```
network interface modify -vserver vserver_name -lif lif_name -firewall-policy
policy_name
```
4. Überprüfen Sie mithilfe der, ob die Richtlinie korrekt zum LIF hinzugefügt wurde network interface show -fields firewall-policy Befehl.

### **Beispiel für die Erstellung einer Firewallrichtlinie und ihre Anwendung auf LIF**

Mit dem folgenden Befehl wird eine Firewall-Richtlinie namens Data\_http erstellt, die den HTTP- und HTTPS-Protokollzugriff über IP-Adressen im Subnetz 10.10 ermöglicht, diese Richtlinie auf die LIF namens data1 in SVM vs1 anwendet und dann alle Firewallrichtlinien des Clusters zeigt:

system services firewall policy create -vserver vs1 -policy data http -service http - allow-list 10.10.0.0/16

system services firewall policy show Vserver Policy Service Allowed ------- ------------ ---------- ------------------ cluster-1 data dns 0.0.0.0/0 ndmp 0.0.0.0/0 ndmps 0.0.0.0/0 cluster-1 intercluster https 0.0.0.0/0 ndmp 0.0.0.0/0 ndmps 0.0.0.0/0 cluster-1 mgmt dns 0.0.0.0/0 http 0.0.0.0/0 https 0.0.0.0/0 ndmp 0.0.0.0/0 ndmps 0.0.0.0/0 ntp 0.0.0.0/0 snmp  $0.0.0.0/0$  ssh 0.0.0.0/0 vs1 data\_http http 10.10.0.0/16 https 10.10.0.0/16 network interface modify -vserver vs1 -lif data1 -firewall-policy data\_http network interface show -fields firewall-policy vserver lif firewall-policy ------- -------------------- --------------- Cluster node1 clus 1 Cluster node1\_clus\_2 Cluster node2\_clus\_1 Cluster node2\_clus\_2 cluster-1 cluster mgmt mgmt cluster-1 node1 mgmt1 mgmt cluster-1 node2 mgmt1 mgmt vs1 data1 data http vs3 data2 data

# <span id="page-16-0"></span>**Befehle zum Management von Firewallservice und -Richtlinien**

Sie können das verwenden system services firewall Befehle zum Verwalten des Firewallservice, die system services firewall policy Befehle zum Management von Firewall-Richtlinien und das network interface modify Befehl zum Verwalten von Firewall-Einstellungen für LIFs.

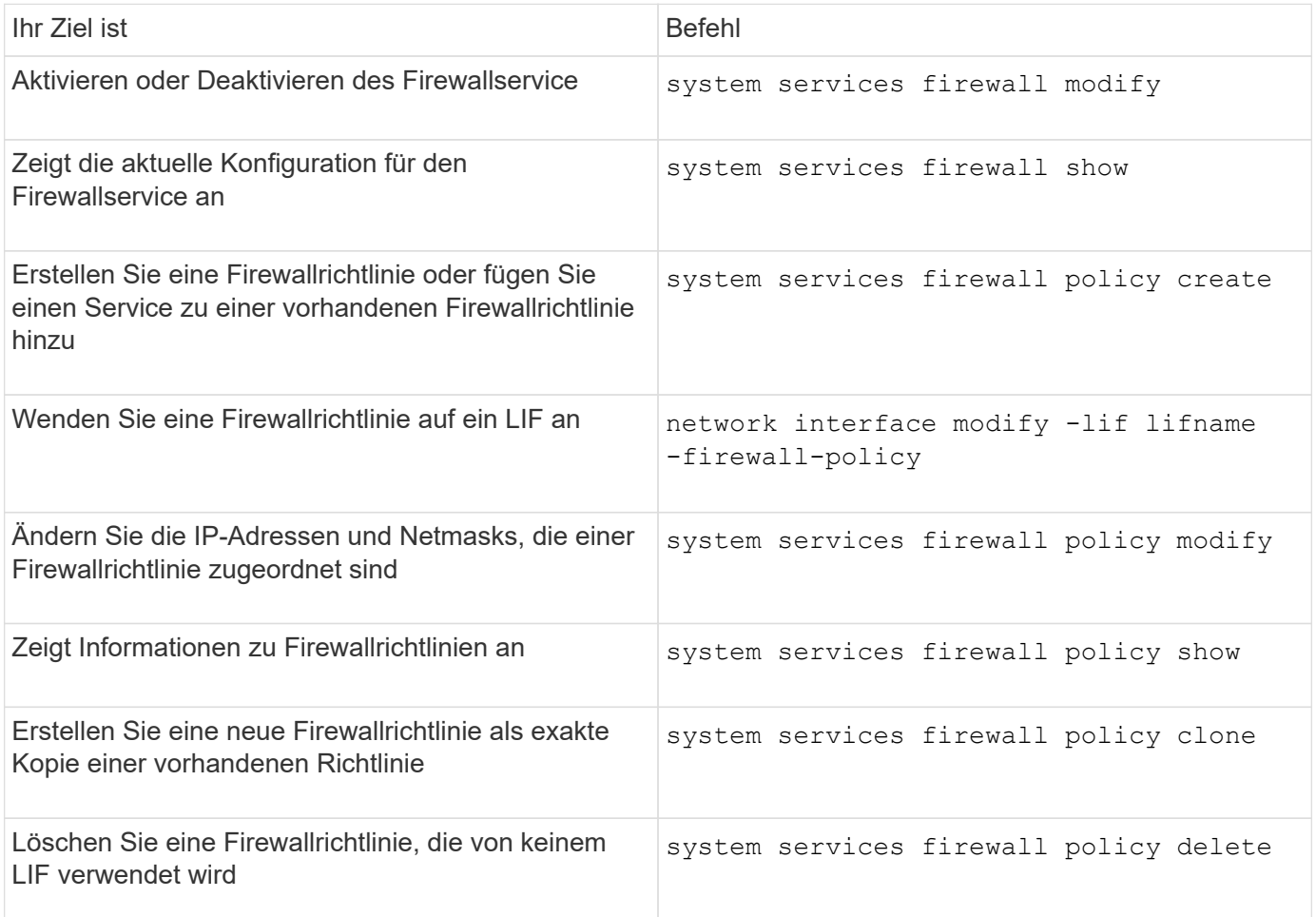

Weitere Informationen finden Sie auf den man-Pages für die system services firewall, system services firewall policy, und network interface modify Befehle in ["ONTAP 9-Befehle".](http://docs.netapp.com/ontap-9/topic/com.netapp.doc.dot-cm-cmpr/GUID-5CB10C70-AC11-41C0-8C16-B4D0DF916E9B.html)

### **Copyright-Informationen**

Copyright © 2024 NetApp. Alle Rechte vorbehalten. Gedruckt in den USA. Dieses urheberrechtlich geschützte Dokument darf ohne die vorherige schriftliche Genehmigung des Urheberrechtsinhabers in keiner Form und durch keine Mittel – weder grafische noch elektronische oder mechanische, einschließlich Fotokopieren, Aufnehmen oder Speichern in einem elektronischen Abrufsystem – auch nicht in Teilen, vervielfältigt werden.

Software, die von urheberrechtlich geschütztem NetApp Material abgeleitet wird, unterliegt der folgenden Lizenz und dem folgenden Haftungsausschluss:

DIE VORLIEGENDE SOFTWARE WIRD IN DER VORLIEGENDEN FORM VON NETAPP ZUR VERFÜGUNG GESTELLT, D. H. OHNE JEGLICHE EXPLIZITE ODER IMPLIZITE GEWÄHRLEISTUNG, EINSCHLIESSLICH, JEDOCH NICHT BESCHRÄNKT AUF DIE STILLSCHWEIGENDE GEWÄHRLEISTUNG DER MARKTGÄNGIGKEIT UND EIGNUNG FÜR EINEN BESTIMMTEN ZWECK, DIE HIERMIT AUSGESCHLOSSEN WERDEN. NETAPP ÜBERNIMMT KEINERLEI HAFTUNG FÜR DIREKTE, INDIREKTE, ZUFÄLLIGE, BESONDERE, BEISPIELHAFTE SCHÄDEN ODER FOLGESCHÄDEN (EINSCHLIESSLICH, JEDOCH NICHT BESCHRÄNKT AUF DIE BESCHAFFUNG VON ERSATZWAREN ODER -DIENSTLEISTUNGEN, NUTZUNGS-, DATEN- ODER GEWINNVERLUSTE ODER UNTERBRECHUNG DES GESCHÄFTSBETRIEBS), UNABHÄNGIG DAVON, WIE SIE VERURSACHT WURDEN UND AUF WELCHER HAFTUNGSTHEORIE SIE BERUHEN, OB AUS VERTRAGLICH FESTGELEGTER HAFTUNG, VERSCHULDENSUNABHÄNGIGER HAFTUNG ODER DELIKTSHAFTUNG (EINSCHLIESSLICH FAHRLÄSSIGKEIT ODER AUF ANDEREM WEGE), DIE IN IRGENDEINER WEISE AUS DER NUTZUNG DIESER SOFTWARE RESULTIEREN, SELBST WENN AUF DIE MÖGLICHKEIT DERARTIGER SCHÄDEN HINGEWIESEN WURDE.

NetApp behält sich das Recht vor, die hierin beschriebenen Produkte jederzeit und ohne Vorankündigung zu ändern. NetApp übernimmt keine Verantwortung oder Haftung, die sich aus der Verwendung der hier beschriebenen Produkte ergibt, es sei denn, NetApp hat dem ausdrücklich in schriftlicher Form zugestimmt. Die Verwendung oder der Erwerb dieses Produkts stellt keine Lizenzierung im Rahmen eines Patentrechts, Markenrechts oder eines anderen Rechts an geistigem Eigentum von NetApp dar.

Das in diesem Dokument beschriebene Produkt kann durch ein oder mehrere US-amerikanische Patente, ausländische Patente oder anhängige Patentanmeldungen geschützt sein.

ERLÄUTERUNG ZU "RESTRICTED RIGHTS": Nutzung, Vervielfältigung oder Offenlegung durch die US-Regierung unterliegt den Einschränkungen gemäß Unterabschnitt (b)(3) der Klausel "Rights in Technical Data – Noncommercial Items" in DFARS 252.227-7013 (Februar 2014) und FAR 52.227-19 (Dezember 2007).

Die hierin enthaltenen Daten beziehen sich auf ein kommerzielles Produkt und/oder einen kommerziellen Service (wie in FAR 2.101 definiert) und sind Eigentum von NetApp, Inc. Alle technischen Daten und die Computersoftware von NetApp, die unter diesem Vertrag bereitgestellt werden, sind gewerblicher Natur und wurden ausschließlich unter Verwendung privater Mittel entwickelt. Die US-Regierung besitzt eine nicht ausschließliche, nicht übertragbare, nicht unterlizenzierbare, weltweite, limitierte unwiderrufliche Lizenz zur Nutzung der Daten nur in Verbindung mit und zur Unterstützung des Vertrags der US-Regierung, unter dem die Daten bereitgestellt wurden. Sofern in den vorliegenden Bedingungen nicht anders angegeben, dürfen die Daten ohne vorherige schriftliche Genehmigung von NetApp, Inc. nicht verwendet, offengelegt, vervielfältigt, geändert, aufgeführt oder angezeigt werden. Die Lizenzrechte der US-Regierung für das US-Verteidigungsministerium sind auf die in DFARS-Klausel 252.227-7015(b) (Februar 2014) genannten Rechte beschränkt.

### **Markeninformationen**

NETAPP, das NETAPP Logo und die unter [http://www.netapp.com/TM](http://www.netapp.com/TM\) aufgeführten Marken sind Marken von NetApp, Inc. Andere Firmen und Produktnamen können Marken der jeweiligen Eigentümer sein.